### Redmine - Defect #10181

# Issue context menu and bulk edit form show irrelevant statuses

2012-02-09 08:53 - Victor Dulepov

Status: Closed

Priority: Normal Due date:

Assignee: Jean-Philippe Lang % Done: 0%

Category: Issues workflow Estimated time: 0.00 hour

Target version: 1.4.0

Resolution: Fixed Affected version: 1.0.3

# Description

redmine 1.0.3.

A parent project is setup with several custom trackers with custom workflows. It's child project uses a completely individual tracker with its own workflow (not overlapping with any of its parent's).

Start date:

When I right-click an issue in the issue list of the child project and select *Status*, it shows me all statuses from the parent project (as disabled) along with the ones for the current tracker/project. Much unneeded staff to scroll through.

Similar on the bulk edit screen: all statuses from parent project are listed as available, although the current project only has one tracker and one workflow with none of those statuses relevant.

Is it the same in the latest release? Any way to filter them more strictly?

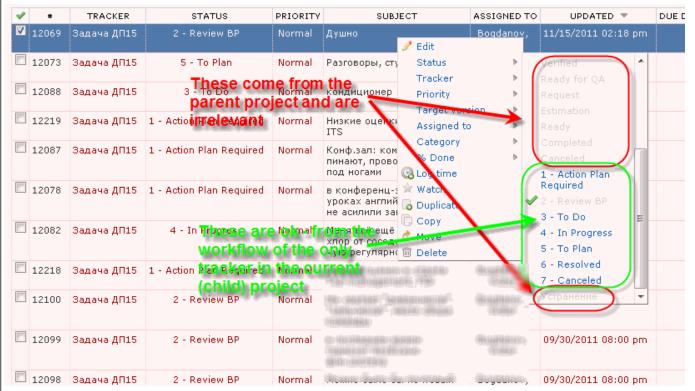

# Related issues:

Has duplicate Redmine - Defect #10354: Unused (disabled) statuses for the cer... Closed

Has duplicate Redmine - Defect #6510: Context Menu shows statuses the Tracker... Closed 2010-09-27

#### **Associated revisions**

### Revision 8825 - 2012-02-09 20:34 - Jean-Philippe Lang

Only show allowed statuses in context menu (#10181).

## Revision 8844 - 2012-02-11 13:03 - Jean-Philippe Lang

Only show statuses that can be applied to all issues on the bulk edit form (#10181).

2025-05-01 1/2

### #1 - 2012-02-09 11:24 - Victor Dulepov

Ok, for the issues list context menu it's at line 16 of /views/context menus/issues.html.erb

Replaced

```
<% @allowed_statuses.each do |s| -%>
```

### #2 - 2012-02-09 12:27 - Victor Dulepov

For bulk edit (when you edit issues belonging to different trackers) the page is still somewhat misleading (not all field changes will apply to all issues); however, you can restrict the list of statuses to only really allowed values by replacing line 195 of app/controllers/issues\_controller.rb

```
@available_statuses = Workflow.available_statuses(@project)
```

with an equivalent of what is done inside app/controllers/context\_menus\_controller.rb:

```
if (@issues.size == 1)
  @issue = @issues.first
  @available_statuses = @issue.new_statuses_allowed_to(User.current)
else
  @available_statuses = @issues.map do |i|
    i.new_statuses_allowed_to(User.current)
  end.inject do |memo,s|
    memo & s
  end
end
```

### #3 - 2012-02-09 12:28 - Victor Dulepov

PS - sorry for necroposting for an ancient version.

## #4 - 2012-02-11 13:04 - Jean-Philippe Lang

- Subject changed from Issue list and Bulk Edit: irrelevant Statuses from a parent project available to Issue context menu and bulk edit form show irrelevant statuses
- Status changed from New to Closed
- Assignee set to Jean-Philippe Lang
- Target version set to 1.4.0
- Resolution set to Fixed

Fixed for 1.4.0.

#### #5 - 2017-01-11 14:05 - Go MAEDA

- Has duplicate Defect #6510: Context Menu shows statuses the Tracker doesn't use added

### **Files**

irrelevant\_issue\_statuses\_from\_parent\_project.png 32.4 KB 2012-02-09 Victor Dulepov

2025-05-01 2/2